### **Wonder Guest Guide: Everything you need to know**

To help make our networking sessions as interactive as possible, we are using the [Wonder](https://www.wonder.me/) platform.

We invite you to join our **'Deep History of Obesity'** room and the following information should help you to get the best from your experience.

#### **The Basics**:

3 simple steps:

- Click the *room link/URL -* [https://www.wonder.me/r?id=38e17cb4-](https://www.wonder.me/r?id=38e17cb4-240c-4be0-8c0a-e21b9533a792) [240c-4be0-8c0a-e21b9533a792](https://www.wonder.me/r?id=38e17cb4-240c-4be0-8c0a-e21b9533a792)
- Enter the Password **Metabolism**
- Verify your camera/microphone access
- Enter your full name & take a picture
- Enter your Institution and country

#### Now you can wander around the Wonder room.

Once you are in a Wonder room, you'll see a series of Room Areas as below:

- omics
- diabetes
- obesity
- CVD
- evolution
- paleopathology
- archaeology
- public health
- reproduction and developmental programming

These are purely to help navigate and find 'like-minded' people to chat to on these subjects

- Click and hold anywhere in the room and your avatar will move to your cursor.
- Bring your avatar to another avatar, and a [conversation circle will](https://help.wonder.me/en/articles/5103319-how-to-create-or-join-circles)  [form](https://help.wonder.me/en/articles/5103319-how-to-create-or-join-circles) allowing you to have real video chats with people
- Circles can have up to 15 participants.
- You can also use the chat function to message someone via text.

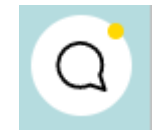

# **Icon Guide – on the right hand side**

Participants – click here to see who is in the room, either close-by or everyone

Chat – with people in your current conversation circle, privately, or with everyone

Broadcast – only your hosts will use this in order to talk to everyone at once

Settings – you can change your photo, name and check your audio and video settings

# **Icon Guide – at the bottom**

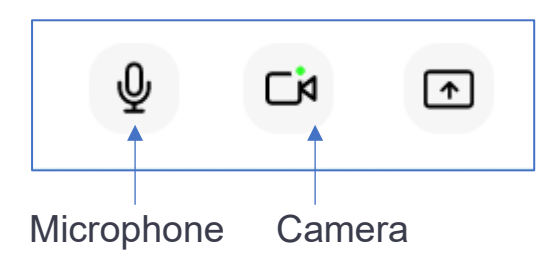

# **Icon Guide – top left**

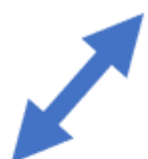

న్న

( )

⇔

భి

Toggle so you see just your conversation circle, or the circle and the main room below

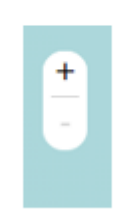

Zoom in and out of the room

### **The Extras:**

Make sure you are using a [supported device, browser, and firewall](https://help.wonder.me/en/articles/4947040-troubleshooting-guide-most-common-issues)  [configuration.](https://help.wonder.me/en/articles/4947040-troubleshooting-guide-most-common-issues)

And **MOST IMPORTANTLY – THAT YOU HAVE CLOSED ANY APPLICATION USING YOUR CAMERA OR MICROPHONE – IE ZOOM!!**

There you have it; all you need to know as a quest!